3. ТОП-10 найбільших виробників молочної продукції в Україні // Аgravery. – 3.10.2016. – Режим доступу: http://agravery.com/uk/posts/show/top-10-najbilsih-virobnikiv-molocnoi-produkcii-v-ukraini.

4. Кривошей В. М., Халайджі В. В. Упаковка для молочної продукції / В. М. Кривошей, В. В. Халайджі // Упаковка. - 2018. - №5. -С. 33-37.

5. Халайджі В. В., Кривошей В. М. Упаковка для харчових продуктів та напоїв / В. В. Халайджі, В. М. Кривошей - К. : ІАЦ «Упаковка», 2018. – 216 с.

6. Сирохман І. В., Завгородня В. М., Демкевич Л. І. Тара і упакування продовольчих товарів / І. В. Сирохман, В. М. Завгородня, Л. І. Демкевич. – Львів : Видавництво ЛКА, 2001. – 546 с.

УДК 655.26; 004.92

С. В. Сипайло, доц., канд. техн. наук (БГТУ, г. Минск)

## **СОЗДАНИЕ ВЕКТОРНЫХ УЗОРОВ НА ОСНОВЕ ПРЕДСТАВЛЕНИЯ КРИВОЛИНЕЙНЫХ ОБЪЕКТОВ В ПОЛЯРНОЙ СИСТЕМЕ КООРДИНАТ**

В процессе допечатной подготовки полиграфической продукции осуществляется ряд процедур обработки текстово-изобразительной информации, выполнение которых зачастую сопряжено с большим объемом ручных работ. Последнее актуально и для процессов создания изобразительных оригиналов. Для многих видов печатной продукции характерны технические иллюстрации и декоративные изображения, которые характеризуются упорядоченностью элементов в куда большей степени, чем художественные образы. Поэтому для автоматизации процесса создания таких изображений, а также сокращения технологической цепочки процесса их репродуцирования целесообразно реализовать компьютерный синтез изображений на основе формальных процедур.

Для создания декоративных узоров, образованных криволинейными контурами, используются программные средства векторной графики. При этом базовый инструментарий векторных графических редакторов, таких как CorelDRAW и Adobe Illustrator, не позволяет создавать контурные узоры сложной формы и состава в автоматическом режиме. В то же время средства автоматизации работы указанных выше программ позволяют существенно расширить базовые функциональные возможности.

В рамках работ по автоматизации синтеза криволинейных объектов в среде CorelDRAW [1-3], проводимых на кафедре полиграфических производств БГТУ, ранее был реализован синтез контурных объектов, описываемых функциями явного вида  $y = f(x)$  и параметрического вида  $y = f_v(t)$ ,  $x = f_x(t)$ . Вместе с тем функциями данного вида способы описания формы криволинейных контурных объектов не исчерпываются. Так, ряд объектов сложной формы, которые имеют несколько точек при одном и том же значении аргумента, можно описать функцией, заданной в полярной системе координат:

$$
r = f(\varphi),\tag{1}
$$

где r - расстояние от точки до начала координат; ф - угол наклона отрезка, соединяющего начало координат и текущую точку.

Векторные объекты, сгенерированные на основе функций вида (1), могут быть использованы в качестве базового графического элемента для синтеза декоративных изображений со свойствами симметрии, что повысит степень разнообразия формируемых узоров. Также воспроизведение функций в виде векторных контуров может быть использовано для решения задач технической графики: визуализации формы математически моделируемых объектов, создания технических иллюстраций в учебной и научной литературе, например, построения графиков функций в литературе по математике.

Для решения задачи синтеза криволинейных объектов нужно учесть тот факт, что для математического описания векторных контуров в графических программах используется функция строго определенного типа - степенная параметрическая функция Безье 3го порядка:

$$
p(t) = p_0(1-t)^3 + p_1 3t(1-t)^2 + p_2 3t^2(1-t) + p_3 t^3, \ t \in [0;1], \qquad (2)
$$

где  $p_0$  и  $p_3$  – координаты крайних точек криволинейного сегмента Безье;  $p_1$  и  $p_2$  – координаты крайних точек отрезков касательных, проведенных из крайних точек сегмента.

Аналитический вид функции Безье не совпадает с исходной функциональной зависимостью, поэтому нужно решить задачу кусочной интерполяции исходной функции совокупностью степенных функций Безье, совпадающих друг с другом в крайних точках.

Для решения этой задачи отрезок исходной функции, подлежащий синтезу, необходимо разбить на несколько участков (сегментов), форма которых может быть близко воспроизведена функцией Безье. Каждый сегмент кривой Безье будет характеризоваться вычисляемыми координатами крайних точек, соответствующих интерполируемой функции, а также координатами крайних точек касательных, которые нужно найти.

Для определения коэффициентов  $p_1(x_1, y_1)$  и  $p_2(x_2, y_2)$  параметрической функции Безье, необходимо, помимо координат крайних точек отрезка кривой, иметь значения функции в двух точках внутри сегмента. Эти внутренние точки можно найти, разделив интервал значений параметра *t* функции Безье на три равные части. Тогда в качестве промежуточных значений *t* можно взять значения  $t_{\text{B1}} = 0.33$  и  $t_{\text{B2}} = 0.66$ .

В свою очередь между аргументом ф интерполируемой функции и параметром *t* интерполирующей функции Безье можно установить следующую зависимость:

$$
\varphi(t) = t(\varphi_3 - \varphi_0) + \varphi_0, \quad \varphi \in [\varphi_0; \varphi_3]. \tag{3}
$$

Рассчитав значения  $\varphi_{B1} = \varphi(1/3)$  и  $\varphi_{B2} = \varphi(2/3)$ , можно найти значения координат внутренних точек сегмента Безье  $(x_{\text{B1}}, y_{\text{B1}})$  и  $(x_{B2}, y_{B2})$  в декартовой системе. В результате подстановки этих значений в функцию Безье и аналитического решения полученной системы уравнений были найдены выражения для расчета коэффициентов функции Безье  $p_1$  и  $p_2$ .

С использованием полученных формул, имея исходную функцию, можно рассчитать все коэффициенты функции Безье для последующего синтеза векторного контура в программе векторной графики.

Синтез криволинейных контуров, описываемых функциями в полярной системе координат, был программно реализован в среде редактора векторной графики CorelDRAW X7 на языке VBA. Примеры синтезированных векторных контуров приведены на рис.

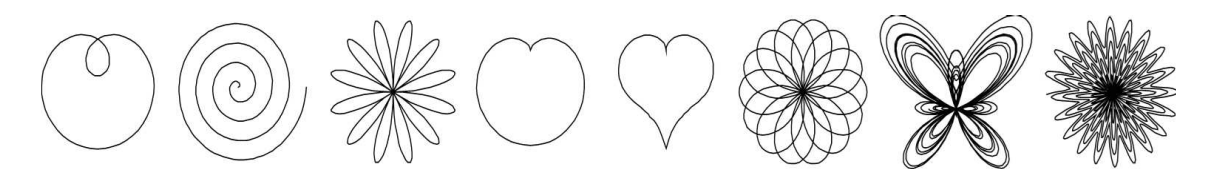

Рисунок - Примеры синтезированных векторных контуров

Стенерированные криволинейные объекты далее могут выступать в качестве базового элемента для формирования симметричных узоров по алгоритму, приведенному в [1]. Для этой цели использовались средства автоматизации симметрических преобразований программы Ornamentika [1]. На данном этапе работы порядок симметрических преобразований базового элемента и параметры этих преобразований определялись самим пользователем.

Таким образом, результаты программной реализации синтеза изображений свидетельствуют об адекватности предложенного математического аппарата для моделирования формы криволинейных объектов. В будущем процесс создания векторных узоров следует автоматизировать в большей степени, написав подпрограммы синтеза розеток и узоров с периодической симметрией на основе псевдослучайных чисел. При этом для исключения заведомо неподходящих вариантов потребуется установить лимиты на количество симметрических операций и диапазон значений их параметров.

## ЛИТЕРАТУРА

1. Сипайло С. В. Автоматизация синтеза векторных криволинейных контуров со свойствами симметрии в CorelDRAW // Труды БГТУ. 2014. № 9: Издат. дело и полиграфия. С. 3–7.

2. Сипайло С. В. Реализация автоматического синтеза векторных узоров в допечатном процессе на языке VBA // Труды БГТУ. 2015. № 9: Издат. дело и полиграфия. С. 125–129.

3. Сипайло С. В. Синтез векторных симметричных узоров на основе параметрического описания базового элемента // Скориновские чтения 2017: книга в медийном пространстве: к 500-летию белорусского книгопечатания: материалы III Международного форума, Минск, 6–7 сентября 2017 г. – Минск: БГТУ, 2017. – С. 258–261.

УДК 004.921

Н. Б. Каледина, ст. преп. (БГТУ, г. Минск)

## **ОСОБЕННОСТИ РАБОТЫ С ПРОСТЫМ ТЕКСТОМ В ПРОГРАММЕ CORELDRAW**

CorelDraw – векторный графический редактор, но возможности программы для работы с текстами позволяют сверстать и подготовить к печати многостраничный промышленный каталог, с чертежами, схемами, векторными рисунками, фотографиями. И, конечно, текстовые фрагменты обязательно есть и в визитке, и в баннере, и в рекламном проспекте.

В программе CorelDraw существует два вида текста: фигурный и простой. Фигурный текст используется, если требуется:

- разместить текст вдоль произвольного пути – замкнутого или незамкнутого;